# CodeRx Medication Diversification Tool Tip Sheet

Create your own realistic pediatric asthma medication data by following this guide to combine the output of the CodeRx Medication Diversification Tool (MDT) with Synthea!

Find more information about this project at [https://coderx.io/projects/medication-diversification.](https://coderx.io/projects/medication-diversification) Thank you for your interest in our work!

#### **Prerequisites**

- GitHub <https://github.com/signup>
- Python (for beginners, recommend Python + VSCode tutorial) <https://code.visualstudio.com/docs/python/python-tutorial>
- Java 1.8 or above
- Windows PowerShell or Git Bash (or a Linux terminal)

### Synthea Instructions

To clone the Synthea™ repo, then build and run the test suite:

git clone https://github.com/synthetichealth/synthea.git cd synthea ./gradlew build check test

In Synthea, change setting in synthea/src/main/resources/synthea.properties to disable FHIR exporting and enable CSV exporting.

```
...
exporter.fhir.export = false
...
exporter.csv.export = true
...
```
- Each time you run Synthea, make sure you have all Synthea CSV output files closed, or it will error out with a non-specific error message.
- Run Synthea with a large enough sample size (at least 1000) to see a noticeable impact from MDT.
- Check the medications.csv output file for medications produced by your MDTgenerated module.

./run\_synthea -p 5000

NOTE: Change the number after -p to however big you want your population to be.

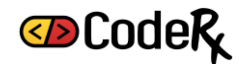

Check synthea/output/csv/medications.csv, filter column REASONDESCRIPTION = "Childhood asthma", and note that there is only one product prescribed (Flovent 44mcg) for all patients with childhood asthma. You may want to save a copy of this file in a different directory to compare against the output of MDT + Synthea.

## MDT Instructions

1. Clone the repo.

git clone https://github.com/coderxio/medication-diversification.git cd medication-diversification

2. Create and activate a venv.

python -m venv venv source venv/bin/activate

Or on Windows (using Git Bash):

py -m venv venv venv/scripts/activate

If using **[VSCode](https://code.visualstudio.com/docs/python/python-tutorial#_install-and-use-packages)** on Windows and getting error "Activate.ps1 is not digitally signed. You cannot run this script on the current system.", then you may need to temporarily change the PowerShell execution policy to allow scripts to run. If this is the case, try:

Set-ExecutionPolicy -ExecutionPolicy RemoteSigned -Scope Process and repeat step 2.

3. Install MDT as an installed editable package (note the . after -e).

pip install -e .

4. Change to a new directory outside of the medication-diversification/ project folder to test out MDT.

cd .. mkdir mdt-test cd mdt-test

> 5. Initialize MDT. This only needs to be done once. This will create a data/ directory and load the MDT.db database. **This takes a few minutes to complete.**

mdt init

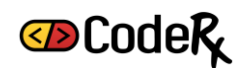

6. Create a new module. This will create a  $\langle\langle\rangle$  and  $\rangle$  and  $\langle\rangle$  directory which is empty except for an initial settings.yaml file.

mdt module -n maintenance inhaler create

- 7. Edit the settings.yaml folder in the newly created <<module\_name>>/ directory, following the directions in this README.
	- a) For this example, just copy and paste the file from our GitHub docs/examples folder: [https://raw.githubusercontent.com/coderxio/medication](https://raw.githubusercontent.com/coderxio/medication-diversification/main/docs/examples/maintenance_inhaler/settings.yaml)[diversification/main/docs/examples/maintenance\\_inhaler/settings.yaml](https://raw.githubusercontent.com/coderxio/medication-diversification/main/docs/examples/maintenance_inhaler/settings.yaml)
	- b) Review other MDT settings in our README: https://github.com/coderxio/medication-diversification#user-definedsettings
- 8. Build the module.

mdt module -n maintenance inhaler build This will create:

- A maintenance inhaler.json file which is the Synthea module itself
- A lookup tables/ directory with all transition table CSVs
- A log/ directory with helpful output logs and debugging CSVs

Repeat steps 7 and 8 until MDT is producing medications that align with what you would expect. Use the log <<timestamp>>.txt files in the log/ directory as a quick and easy way to validate the output of the module with a clinical subject matter expert.

To create a new module, start at step 6.

### Integrating MDT Module Output with Synthea

Using the existing [asthma module](https://github.com/synthetichealth/synthea/blob/master/src/main/resources/modules/asthma.json) as an example...

- 1. Open the file synthea/src/main/resources/modules/asthma.json
- 2. Change this...

```
...
     "Prescribe_Maintenance_Inhaler": {
       "type": "MedicationOrder",
       "reason": "asthma_condition",
       "codes": [
\overline{\mathcal{L}} "system": "RxNorm",
           "code": "895994",
           "display": "120 ACTUAT Fluticasone propionate 0.044 MG/ACTUAT Metered Dose
```
Inhaler"

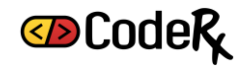

```
 }
       ],
       prescription": {
         "as_needed": true
       },
       "direct_transition": "Prescribe_Emergency_Inhaler",
       "chronic": true
     },
...
To this...
...
     "Prescribe_Maintenance_Inhaler": {
       "type": "CallSubmodule",
       "submodule": "medications/maintenance_inhaler",
       "direct_transition": "Prescribe_Emergency_Inhaler"
     },
...
```
- 3. And make sure your submodule JSON and transition table CSVs are in the folder locations specified above.
- a) Copy-paste the mdt-test/maintenance\_inhaler/maintenance\_inhaler.json file into the synthea/src/main/resources/modules/medication folder.
- b) Copy-paste all the transition table CSV files from mdttest/maintenance\_inhaler/lookup\_tables into the synthea/src/main/resources/modules/lookup\_tables folder.

See below for end result of example Synthea file structure:

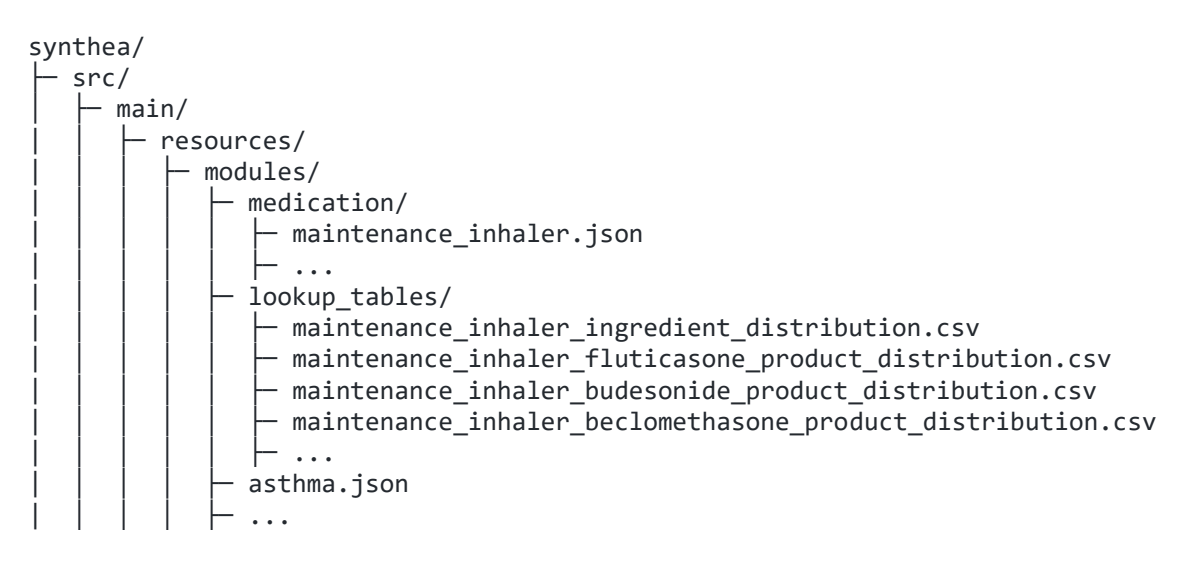

4. Lastly, if the calling module (in this case, asthma.json) ends medications by a specific State Name of a previous Medication Order state, you will need to change that MedicationEnd state to instead end a medication by attribute. The reason for

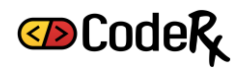

this is that our MDT JSON module generates different MedicationOrder state names for each potential prescribed product, but they all have the same attribute.

a. Open synthea/src/main/resources/modules/asthma.json again and change this…

```
...
    "Maintenance Medication End": {
       "type": "MedicationEnd",
      "medication order": "Prescribe Maintenance Inhaler",
       "direct_transition": "Emergency_Medication_End"
     },
...
To this...
...
    "Maintenance Medication End": {
       "type": "MedicationEnd",
       "referenced_by_attribute": "maintenance_inhaler",
       "direct_transition": "Emergency_Medication_End"
     },
...
```
Now you have updated the Asthma module in Synthea with the outputs of the MDT module. If you rerun Synthea like you did at the beginning, you should expect to get different mediation outputs.

Go back to your Synthea directory in PowerShell or Git Bash or Linux terminal, and do the following.

./run\_synthea -p 5000

NOTE: Change the number after -p to however big you want your population to be.

#### **NOTE: Make sure you closed the medications.csv file from the first time you ran Synthea, otherwise you might get errors relating to CSVExporter and a failed build overall.**

Check synthea/output/csv/medications.csv , filter column REASONDESCRIPTION = "Childhood asthma", and note that there is now a variety of maintenance inhaler medication product outputs in the DESCRIPTION column. The CODE column contains the RxNorm RXCUI for these products.

If you open your mdt-test/maintenance\_inhaler/log/log <<timestamp>>.txt file, at the bottom, you should see a breakdown of the different distributions of products you should expect to see in your Synthea output. Note, however, that Synthea adds a layer of randomness… so depending on your population size, you might not see all of them, or this exact distribution breakdown. But this should give you an idea of the types of medication products to look for in your medications.csv output file.

Thanks again for following along and find more information about CodeRx a[t https://coderx.io/](https://coderx.io/)

Get more detailed developer info at our open source GitHub repo for this project:

<https://github.com/coderxio/medication-diversification>

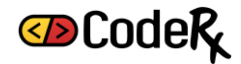